# Polishing plots for<br>presentation

#### **Hadley Wickham**

Assistant Professor / Dobelman Family Junior Chair Department of Statistics / Rice University

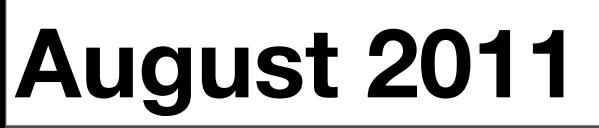

Monday, August 8, 2011

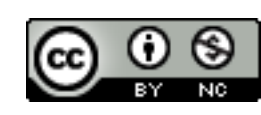

#### Communication graphics

When you need to **communicate** your findings, you need to spend a lot of time polishing your graphics to eliminate distractions and focus on the story.

Now it's time to pay attention to the small stuff: labels, colour choices, tick marks...

- 1. **Scales**: used to override default perceptual mappings, and tune parameters of axes and legends.
- 2. **Coordinate systems**: override default Cartesian coordinate system
- 3. **Themes**: control presentation of non-data elements.
- 4. **Saving your work**: to include in reports, presentations, etc.

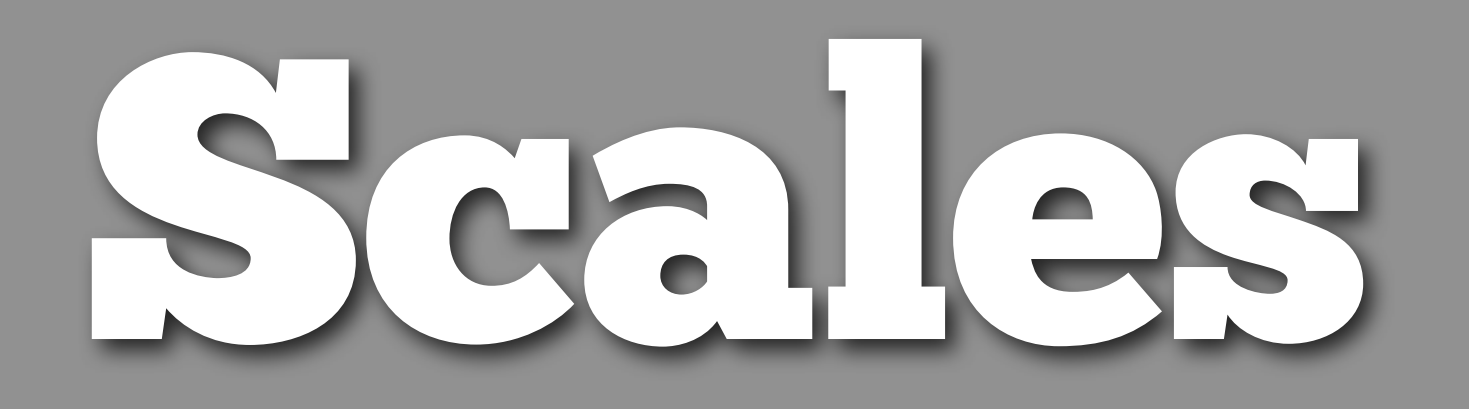

#### Scales

Control how data is mapped to perceptual properties, and produce **guides** (axes and legends) which allow us to read the plot.

Important parameters: **name**, **breaks** & **labels**, **limits**.

Naming scheme: scale\_*aesthetic*\_*name*. All default scales have name continuous or discrete.

# Default scales scale\_x\_continuous() scale\_y\_discrete() scale\_colour\_discrete()

# Custom scales scale\_colour\_hue() scale\_x\_log10() scale\_fill\_brewer()

# Scales with parameters scale\_x\_continuous("X Label", limits = c(1, 10)) scale\_colour\_gradient(low = "blue", high = "red")  $p \leftarrow qplot(cyl, displ, data = mpg)$ 

# First argument (name) controls axis label p + scale\_y\_continuous("Displacement (l)") p + scale\_x\_continuous("Cylinders")

# Breaks and labels control tick marks  $p + scale_x_{continuous(breaks = c(4, 6, 8))$  $p$  + scale\_x\_continuous(breaks =  $c(4, 6, 8)$ .  $labels = c("small", "medium", "big"))$ 

# Limits control range of data  $p$  + scale\_y\_continuous(limits =  $c(1, 8)$ ) # same as:

 $p + ylim(1, 8)$ 

#### Your turn

qplot(carat, price, data = diamonds, geom = "hex") Manipulate the fill colour legend to:

- Change the title to "Count"
- Display breaks at 1000, 3500 & 7000
- Add commas to the keys (e.g. 1,000)
- Set the limit for the scale from 0 to 8000.

 $p \leq -$  qplot(carat, price, data = diamonds, geom = "hex")

# First argument (name) controls legend title p + scale\_fill\_continuous("Count")

# Breaks and labels control legend keys p + scale\_fill\_continuous(breaks = c(1000, 3500, 7000))  $p$  + scale\_fill\_continuous(breaks =  $c(0, 4000, 8000)$ )

```
# Why don't 0 and 8000 have colours?
p + scale_fill_continuous(breaks = c(0, 4000, 8000),
  limits = c(0, 8000)
```

```
# Can use labels to make more human readable
breaks <- c(0, 2000, 4000, 6000, 8000)
labels \leq format(breaks, big.mark = ",")
p + scale_fill_continuous(breaks = breaks, labels = labels,
   limits = c(0, 8000)
```
p <- qplot(color, carat, data = diamonds)

# Basically the same for discrete variables p + scale\_x\_discrete("Color")

# Except limits is now a character vector  $p$  + scale\_x\_discrete(limits = c("D", "E", "F"))

```
# Should work for boxplots too
qplot(color, carat, data = diamonds, 
 geom = "boxplot") +scale_x_discrete(limits = c("D", "E", "F")
```
#### Alternate scales

Can also override the default choice of scales. You are most likely to want to do this with **colour**, as it is the most important aesthetic after position.

Need a little background to be able to use colour effectively: colour **spaces** & colour **blindness**.

### Colour spaces

Most familiar is **rgb**: defines colour as mixture of **red**, **green** and **blue**. Matches the physics of eye, but the brain does a lot of post-processing, so it's hard to directly perceive these components.

A more useful colour space is hcl: **hue**, **chroma** and **luminance**

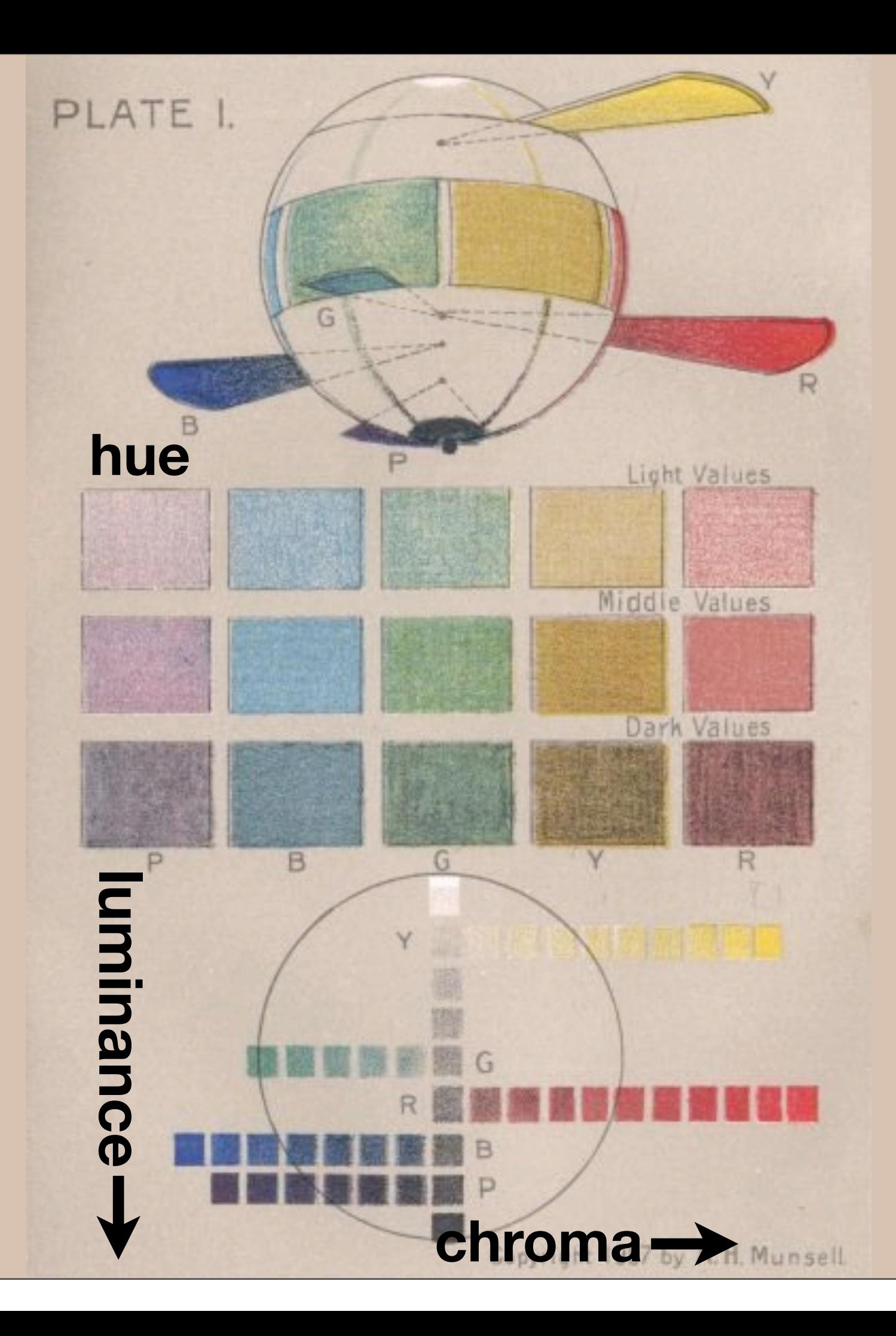

Monday, August 8, 2011

### Default colour scales

**Discrete**: evenly spaced hues of equal chroma and luminance. No colour appears more important than any other. Does not imply order.

**Continuous**: evenly spaced hues between two colours.

#### Alternatives

#### Discrete: brewer, grey Continuous: gradient2, gradientn

### Color brewer

Cynthia Brewer applied basics principles and then rigorously tested to produce selection of good palettes, particularly tailored for maps: [http://colorbrewer2.org/](http://colorbrewer2.org)

Can use cut\_interval() or cut\_number() to convert continuous to discrete.

### Colour blindness

7-10% of men are red-green colour "blind". (Many other rarer types of colour blindness)

Solutions: avoid red-green contrasts; use redundant mappings; **test**. I like color oracle:<http://colororacle.cartography.ch>

#### Your turn

Read through the examples for scale\_colour\_brewer, scale\_colour\_gradient2 and scale\_colour\_gradientn.

Experiment!

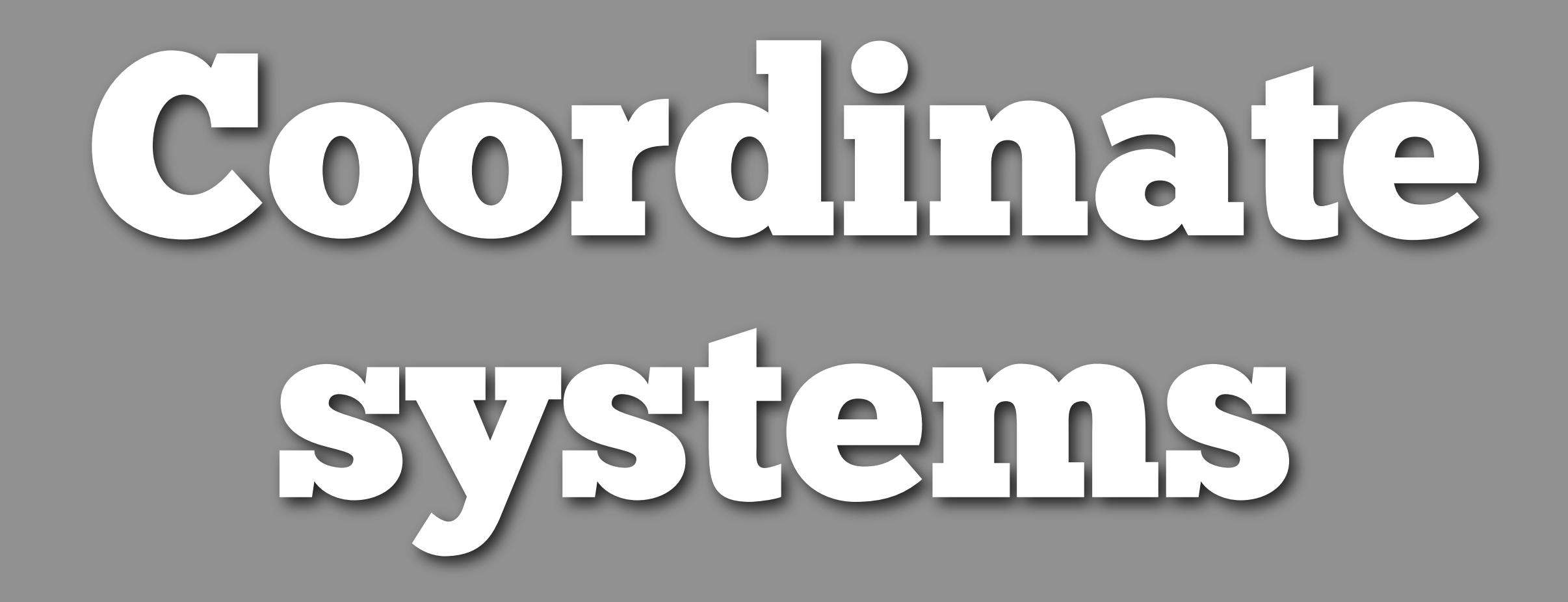

```
# For spatial data:
coord_map()
```
# To zoom in on plot coord\_cartesian(xlim =  $\dots$ , ylim =  $\dots$ )

# Polar coordinates coord\_polar()

# Equal coordinates coord\_equal()

## Themes

### Visual appearance

So far have only discussed how to get the data displayed the way you want, focussing on the essence of the plot.

Themes give you a huge amount of control over the appearance of the plot, the choice of background colours, fonts and so on.

# Two built in themes. The default: qplot(carat, price, data = diamonds)

# And a theme with a white background: qplot(carat, price, data = diamonds) + theme\_bw()

# Use theme\_set if you want it to apply to every # future plot. theme\_set(theme\_bw())

# This is the best way of seeing all the default # options theme\_bw() theme\_grey()

#### Elements

You can also make your own theme, or modify and existing.

Themes are made up of elements which can be one of: theme\_line, theme\_segment, theme\_text, theme\_rect, theme\_blank

Gives you a lot of control over plot appearance.

#### Elements

**Axis**: axis.line, axis.text.x, axis.text.y, axis.ticks, axis.title.x, axis.title.y

**Legend**: legend.background, legend.key, legend.text, legend.title

**Panel**: panel.background, panel.border, panel.grid.major, panel.grid.minor

**Strip**: strip.background, strip.text.x, strip.text.y

- $p \leq -$  qplot(displ, hwy, data = mpg) + opts(title = "Bigger engines are less efficient")
- # To modify a plot

p

- $p +$  opts(plot.title = theme\_text(size =  $12$ , face = "bold"))  $p + \text{opts}(\text{plot.title} = \text{theme_test}(\text{colour} = \text{"red"}))$  $p + opts(plot.title = theme_test(angle = 45))$
- $p + opts(plot.title = theme_test(hjust = 1))$

#### Your turn

Fix the overlapping y labels on this plot: qplot(reorder(model, hwy), hwy,  $data = mpg$ )

Rotate the labels on these strips so they are easier to read.

qplot(hwy, reorder(model, hwy), data =  $mpg$ ) + facet\_grid(manufacturer  $\sim$  .,  $scale = "free", space = "free")$ 

## Saving your work

```
qplot(price, carat, data = diamonds)
ggsave("diamonds.png")
```
# Selects graphics device based on extension ggsave("diamonds.png") ggsave("diamonds.pdf")

# Uses on-screen device size, or override with # width & height (to be reproducible) ggsave("diamonds.png", width =  $6$ , height =  $6$ )

# Outputs last plot by default, override # with plot: dplot  $\leq$  qplot(carat, price, data = diamonds) ggsave("diamonds.png", plot = dplot)

# Defaults to 300 dpi for png ggsave("diamonds.png", dpi = 72)

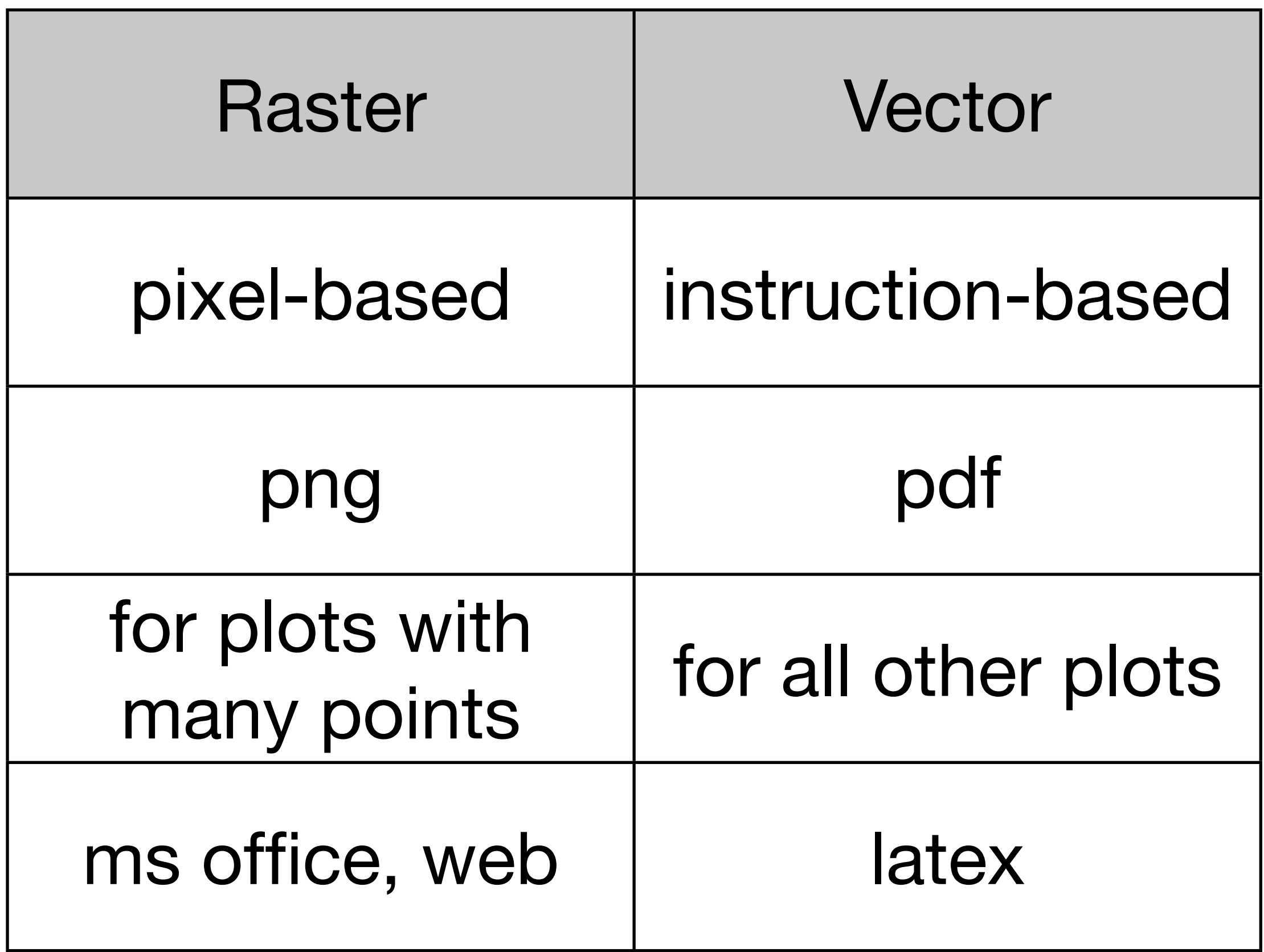

#### Your turn

- Save a pdf of a scatterplot of price vs carat. Open it up in adobe acrobat.
- Save a png of the same scatterplot and embed it into a word or latex document.

## Where next?

#### Learning a new language is hard!

## Learning more

#### **ggplot2 mailing list**: <http://groups.google.com/group/ggplot2>

**ggplot2: Elegant Graphics for Data Analysis** <http://amzn.com/0387981403>

**Introduction Statistics with R** <http://amzn.com/0387954759>

#### **Data manipulation with R** <http://amzn.com/0387747303>

This work is licensed under the Creative Commons Attribution-Noncommercial 3.0 United States License. To view a copy of this license, visit [http://creativecommons.org/licenses/by-nc/](http://creativecommons.org/licenses/by-nc/3.0/us/) [3.0/us/](http://creativecommons.org/licenses/by-nc/3.0/us/) or send a letter to Creative Commons, 171 Second Street, Suite 300, San Francisco, California, 94105, USA.